## **Lesson: The "Zero" point of different effects** and the set of the set of the set of the set of the set of the set of the set of the set of the set of the set of the set of the set of the set of the set of the set of the s

## **Overview**

Each particular effect in Adobe After Effects has different parameters, which are aspects of the special effect. One changes the parameters over time to control the desired effect. The parameters are controlled using keyframes. Changing the value of the keyframe, changes what a particular parameter does. For each effect, there seems to be one parameter, which is affected the most by ZEROing it. In other words, when you type in the value of ZERO for that parameter, it appears as though nothing happens for that effect. The magic happens when you add another key frame, and change the value of the parameter from ZERO to 100. (Please note that "100" is an arbitrary value.)

## **Important Note: If you find the "Zero" point of an effect not listed here, be sure to pass this information onto your classmates and to your teacher!**

- The chart below is a list of effects which have been figured out for you. It is your cheat sheet!
- In the "Effect" column below, you will see the category of an effect, followed by the effect itself.
- Open the "Effects" panel in Adobe After Effects, and type in the name of the effect, and it will appear.
- Click and drag the effect onto a video clip or still image in a composition.
- Find the "Parameter most affected by the Zero point", and type in Zero for that effect. Add another keyframe later on and change the value of the parameter.

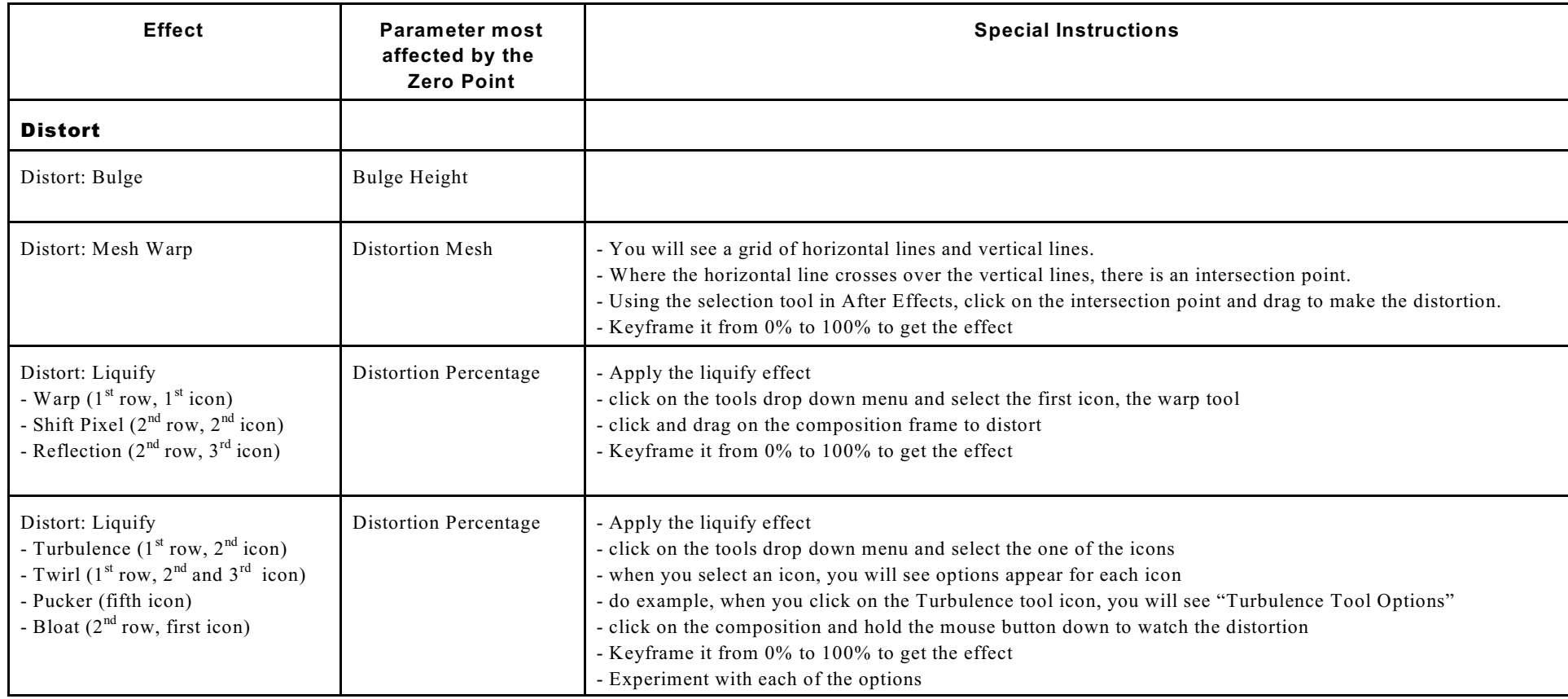

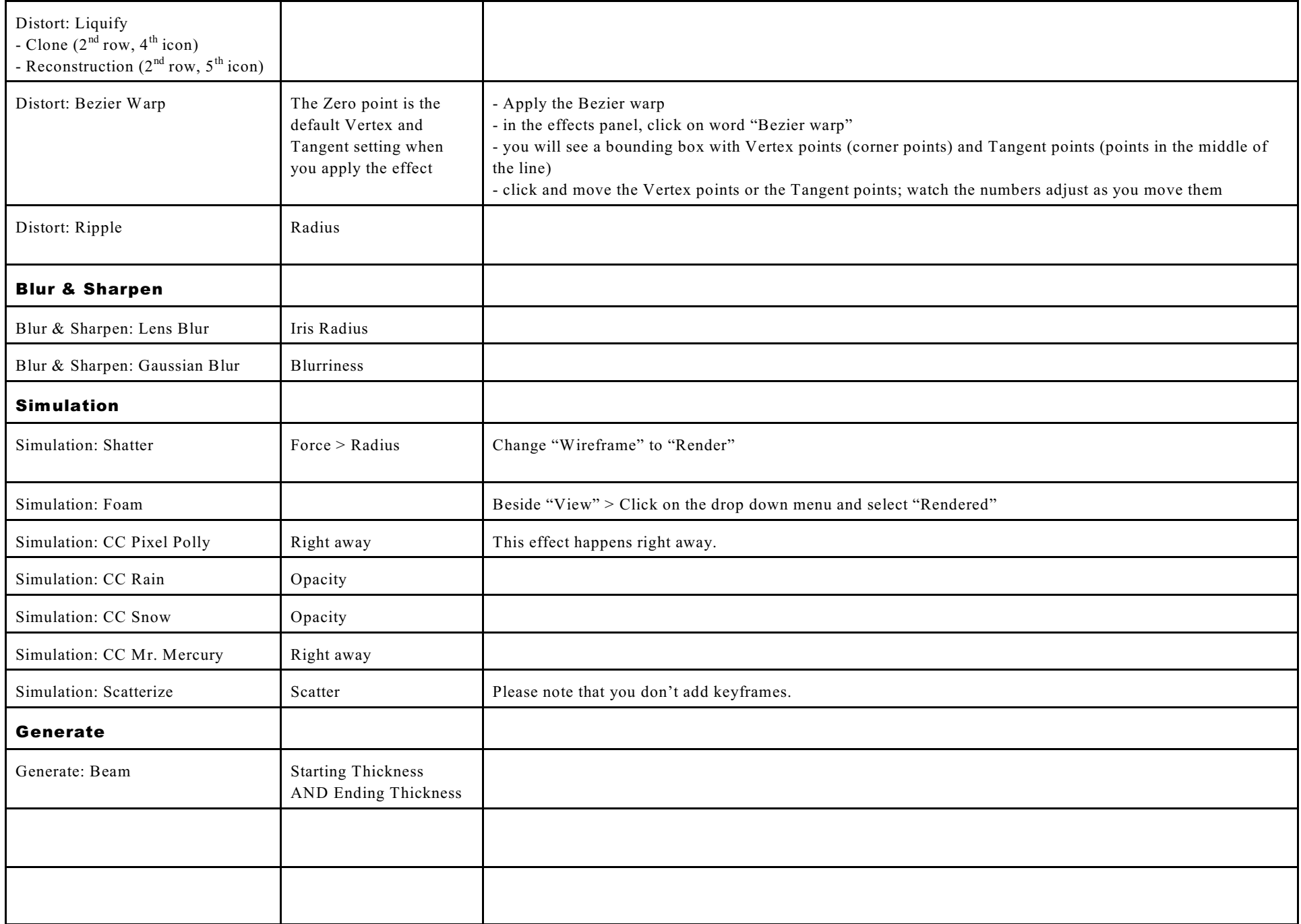